## Weblapszerkesztés

A weblap egy szöveges állomány, ami tartalmaz formázó utasításokat (tag-eket). Az egyszerűbbeket a jegyzettömbbel készítjük és a kiterjesztése .html. A weblap szerkezete:  $\le$ HTML $>$ <HEAD>

Ide a böngészőnek szóló utasítások jönnek

 $<$ /HEAD>  $<$ BODY $>$ 

Ide írjuk amit a meg szeretnénk jeleníteni a lapon.

 $<$ /BODY>  $\langle$ HTML $>$ 

Tehát a weblapnak két nagy része van. Az egyik a fejléc (a <HEAD> és a </HEAD> közötti). Itt utasíthatjuk a böngészőnket pár dologra. Pl itt adhatunk címet a weblapnak, amit a böngésző a címsorába ír ki. Erre a <TITLE> fejléc szövege </TITLE> utasítás szolgál.

A másik a törzs (a <BODY> és a </BODY közötti rész>), ahova a weblap tartalma kerül. Lássunk egy egyszerű példát:

<HTML> <HEAD> <TITLE>A 8.b osztály tanulóinak weblapja</TITLE>  $<$ /HEAD $>$  $<$ BODY $>$ Ez az első próbálkozásunk, és ha megjelenik a szöveg a böngészőben, akkor ügyesek vagyunk.  $<$ /BODY> </HTML>

Ha a fenti példát begépeljük a jegyzettömbbe, és elmentjük mondjuk a PUBLIC mappába PROBA.HTML néven már kész is az első weblapunk. Csak duplán kell rá kattintani, és a böngésző megmutatja.

Kicsit színesítsünk rajta. A formázó parancsoknak (tag-eknek) vannak tulajdonságaik amiket be lehet állítani. Most a <BODY> tag egy-két tulajdonságát nézzük meg:

BACKGROUND="képfájl neve" : A szöveg hátterébe beteszi a megadott képet.

BGCOLOR="színkód" : A háttér színe

TEXT="színkód" : A szöveg színe

A színkódokat le lehet puskázni a suli honlapjáról az "irány a világsztráda" menüpont informatika rovat színpaletta pontjában.

A továbbfejlesztett honlapunk így néz ki:

<HTML>  $<$ HEAD $>$ <TITLE>A 8.b osztály tanulóinak weblapja</TITLE>  $<$ /HEAD $>$ <BODY bgcolor="#ccff66" text="#990000"> Ez az első próbálkozásunk, és ha megjelenik a szöveg a böngészőben, akkor ügyesek vagyunk.  $<$ /BODY> </HTML>

Mutatok még pár szövegformázó tag-et:

 $\langle B \rangle$  vastagon szedett szöveg  $\langle B \rangle$ 

<U> aláhúzott szöveg </U>

 $\langle$  =  $\rangle$  dőlt szöveg  $\langle$  =  $\rangle$ 

<H1> 1-es címsor </H1>

<H2> 2-es címsor </H2>

Használjuk ki az új tag-eket:

 $\leq$ HTML $>$ <HEAD> <TITLE>A 8.b osztály tanulóinak weblapja</TITLE>  $\langle$ HEAD $>$ 

 $\leq$ BODY bgcolor="#ccff66" text="#990000">  $\leq$ H1>Az első weblap $\leq$ H1> Ez az <B>első</B> próbálkozásunk, és ha <U>megjelenik</U> a szöveg a böngészőben, akkor <I>ügyesek vagyunk.</I>  $<$ /BODY>  $<$ /HTML $>$ 

A weblapon lévő szöveget is lehet bekezdésekre tagolni a <P> ide jön a szöveg</P> parancs segítségével.

## Szöveg igazítása:

A szövegszerkesztés során tanult igazítási módok itt is alkalmazhatók, ehhez az align attribútumot kell használni. Ez tulajdonság, attribútum, tehát a parancsokon belül használható mint pl a bgcolor. Az eddig tanult parancsok közül a címsor ( <H1> </H1>...) és az előbb említett bekezdés parancsban alkalmazható. Használata:

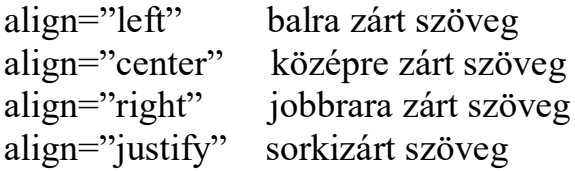

Pl: <H1 align="center">Előszó</H1> ez egy középre zárt cím.

## Kép beillesztése:

A weblapokat szokás képekkel díszíteni. Erre szolgáló parancs a következő:

<IMG src="kép neve" width="szélesség" height="magasság" align="igazítás">

## Példák:

 $\langle$ IMG src="cica.jpg">

Ez a kép a weblap mappájában van és eredeti méretben jelenik meg.

 $\langle$ IMG src=["https://topszotar.hu/inc/image/entry/EN/w/width\\_jelentese.jpg"](https://topszotar.hu/inc/image/entry/EN/w/width_jelentese.jpg) width= $"300">$ 

Erre a képre webcím alapján hivatkozunk, a szélessége 300 pixel, a magasságát pedig kiszámolja az arányok megtartásával.

<IMG src="cica.jpg" height="50%" align="rigth">

Ez a kép a weblap mappájában van és eredeti méret 50%-ában jelenik meg jobbra zártan. Az igazítás akkor működik, ha van szöveg a kép alatt.

Hivatkozás beszúrása: A weblapok egyik fontos eleme a hivatkozás (link). Az utasítása:

<A href="webcím">Szöveg</A>

Működése: Ha rákattintunk a weboldalon a szövegre, akkor a webcímre ugrik.

Pl:

<A href="http://www.altisk1-komadi.sulinet.hu">A legjobb suli</A>

A weblap szövegében rákattintunk "A legjobb suli" szövegre, akkor bejön az iskolánk weblapja.